## **Stan Serves S4 for Student Placements**

**How to Approve Student Timelogs**

- 1. Click on the link provide in the email "Click here to approve now".
	- a. This will bring up a new window like the one pictured below

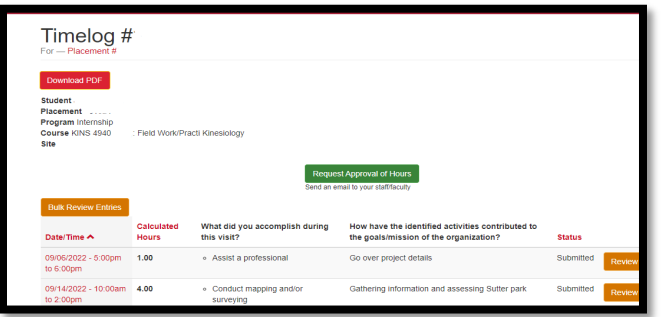

2. Once you are on the timelog page you can either approve all entries at once or one-byone.

### **a. Bulk Approval**

i. Click the orange "Bulk Review Entries"

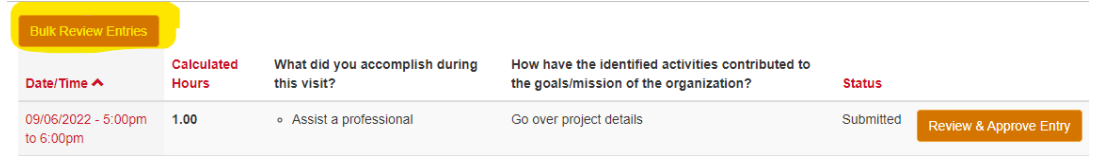

ii. A list of all time entries will appear select the ones you would like to

#### approve.

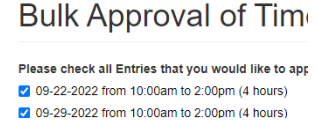

iii. Next select entry status from the dropdown and please feel free to add a note for the student.

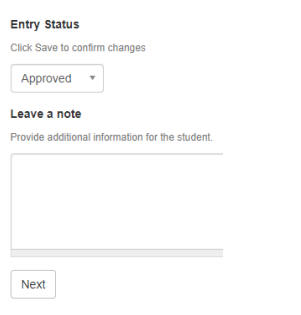

iv. Click Next to confirm and submit Approval

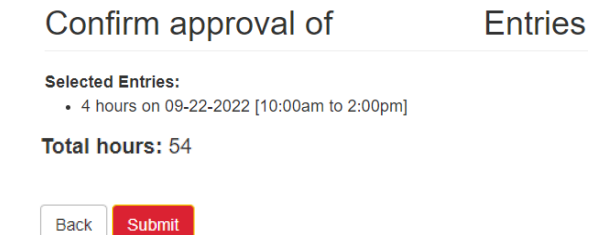

\*For more information email Breanna at [bhale1@csustan.edu](mailto:bhale1@csustan.edu) or call 209-667-3599.

## **Stan Serves S4 for Student Placements**

**How to Approve Student Timelogs**

#### **b. One-by-One**

i. Select the entry you would like to approve by click " Review & Approve Entry"

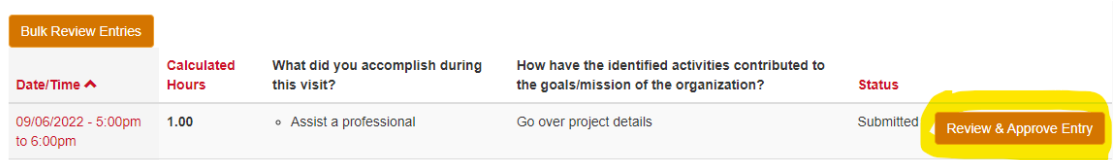

ii. The entry will open to the page displayed below for you to approve or request the student to edit the entry if needed. **Review & Approve Time Entry** 

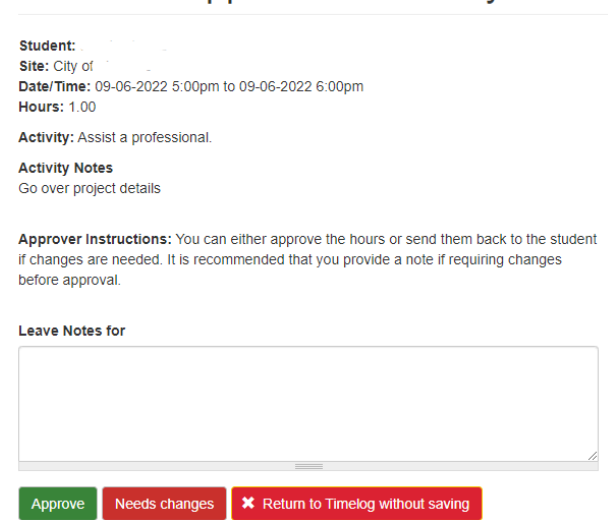

- iii. Once you click approved or needs changes you will be brought back to the list of entries
- 3. After you have completed your review and approvals an email will be sent to the student.

# Thank you for hosting our students!